## <span id="page-0-0"></span>Managed SOC Services

The **Managed SOC Services** page allows admin users with sufficent permissions to configure Security Operations Center (SOC) contact details and define how to manage remediation issues. The **Managed SOC Services** settings page appears in the **Control Panel** when a workspace subscription includes at least one module with the corresponding SOC add-on enabled.

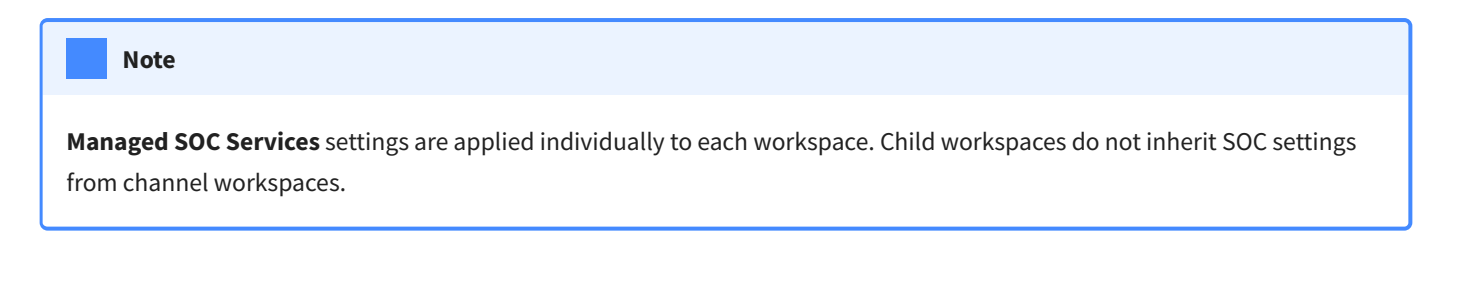

## Accessing the SOC settings page

To access the **Managed SOC Services** page:

**[Sign into the Coro console](../../overview/log-in/)** and select **Control Panel** from the toolbar: 1.

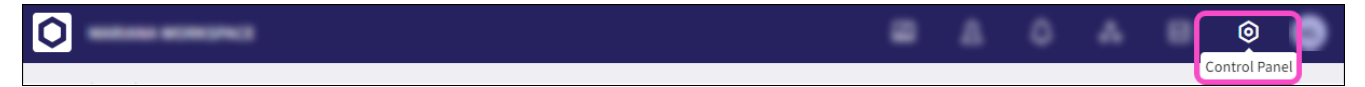

Under **Protection**, select **Managed SOC**: 2.